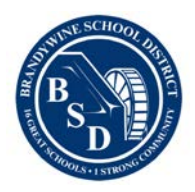

#### **Schoology Parent Guidance**

Hello, BSD Parents!

Your child(ren) will be learning remotely utilizing the Schoology platform. Recently, you received a letter that included yours and your child's access code. If you cannot find that letter, or if you are having difficulty logging on, please call the BSD Help Desk at 529-3100 and leave a voicemail. Someone from the BSD Technology Department will respond as soon as possible to assist you.

Once your child has accessed Schoology, their courses will populate. Students can go into their courses to see updates that their teacher has posted throughout the week.

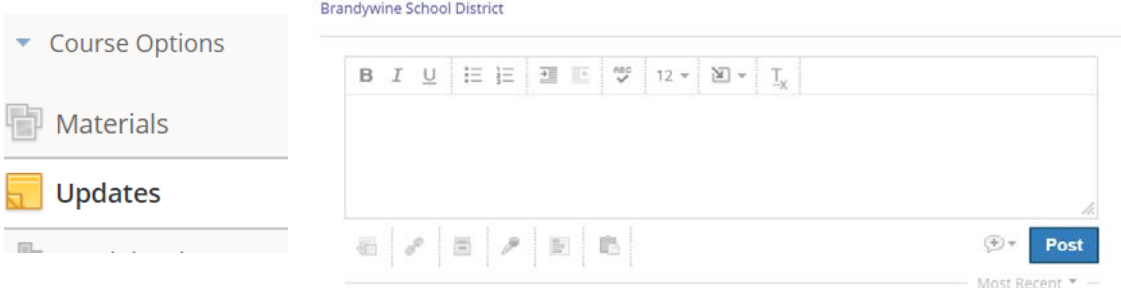

Each course should have a weekly folder located under the Materials tab. Students will find the work for each week posted in the appropriate folders.

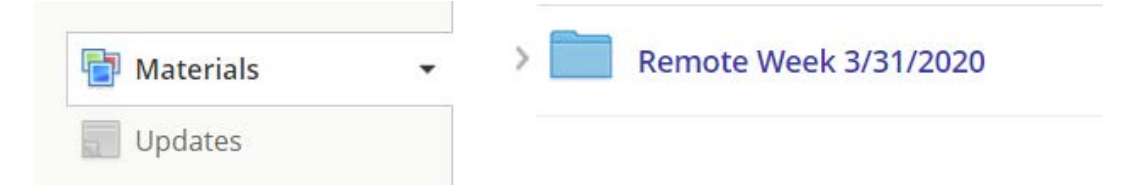

Teachers may choose to use some of the communication tools that Schoology has to offer. There are several that we want you to be aware of to help support your child(ren).

#### **Discussion Boards**

Teachers may use a discussion board to allow students to communicate about content found in their course folders. Teachers can create a discussion and ask students to post their thoughts

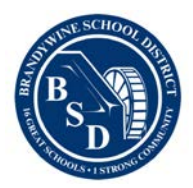

to specific questions or problems and/or students can post responses to other students' posts. Below is the icon students will see for this feature.

### **Assignments**

## **Sample Discussion Board**

In this discussion board, you will be asked to think about the article that was assigned.

**AILIV** 

Teachers will often use assignments to provide students with an assignment name and prompt for them to work on in the course. Below is the icon and a sample of what a student assignment might look like.

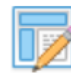

### **Journal Writing**

In this assignment, you will write a two-three paragraph journal entry regarding the current event article that was assigned. In this entry, you will include what you think the author believes ...

# **Test/Quiz**

Teachers may use the Test/Quiz tool to determine students' understanding of what they have been reviewing. Teachers may use this tool to provide feedback to students as an ungraded or formative assignment. A test or quiz can take different forms like, multiple choice, short response, essay, fill-in-the blank, matching, etc.

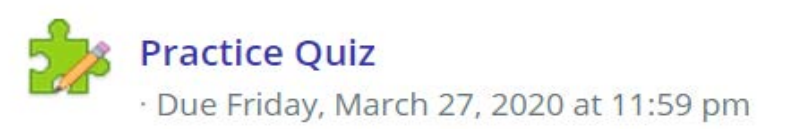

#### **Messages**

Messaging can be used in Schoology for students to communicate with their teachers. In any Schoology screen, there is an envelope icon on the top bar. When students click the envelope they will see messages from the past. At the bottom of the messaging screen, students can click on "create a new message" to communicate with their teacher. Students can begin typing the name of their teacher in the "To" box, and they should eventually see their teacher's name populate. Students can then enter the subject and type in their message. Students will also go to the messaging tool to see new messages.

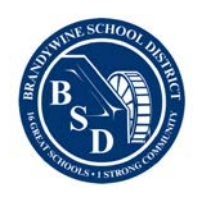

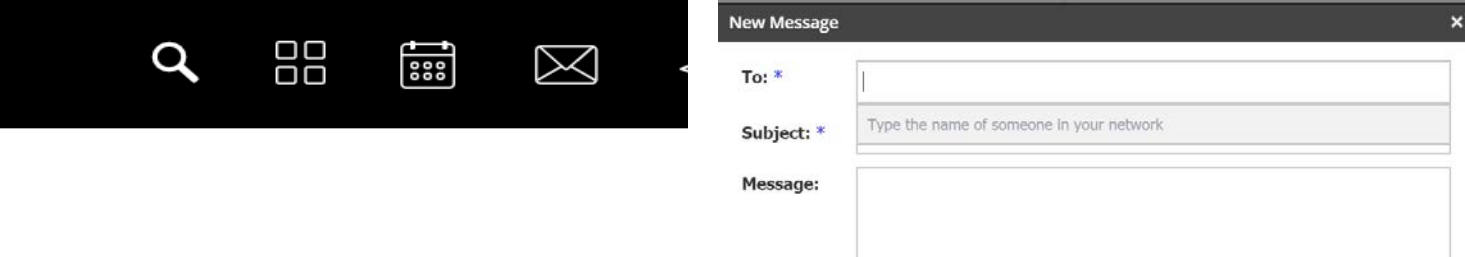

### **Conferences**

Teachers may use the conference tool to connect with students through audio/video to provide additional support and check in. Students will go into conferences in their course and once the teacher starts the conference the student link will turn blue and they can begin. For best experienced students should allow audio and video. They should keep in mind that all participants will be able to see and hear them. Students should adhere to all the guidelines posted by their teacher.

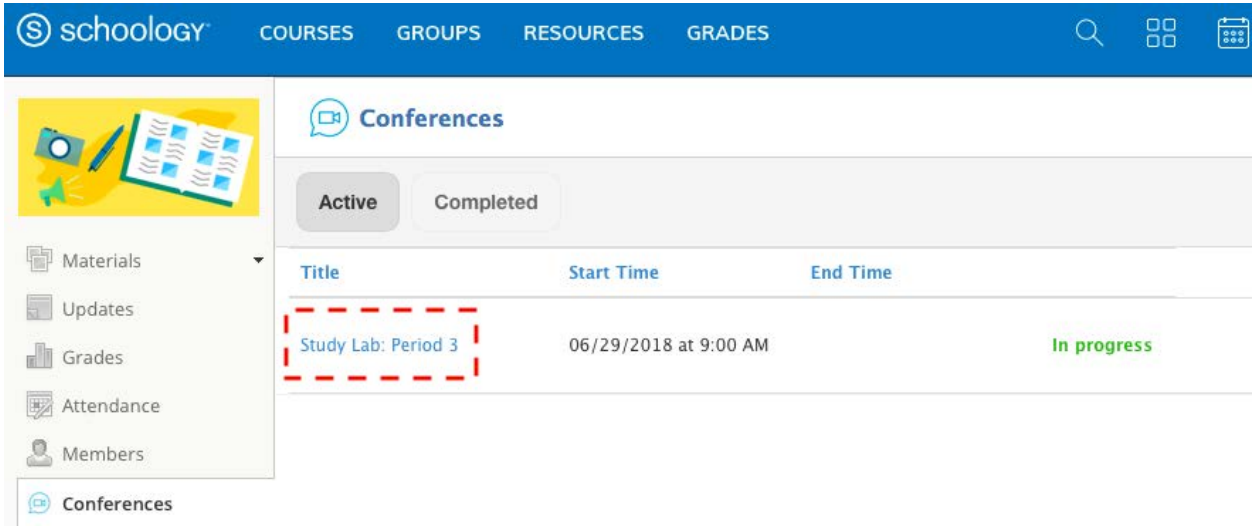

Schoology's Student Guide: <https://support.schoology.com/hc/en-us/articles/201001313-Student-Guide>

Schoology's Parent Guide: [https://support.schoology.com/hc/en-us/articles/201000873-Parent-](https://support.schoology.com/hc/en-us/articles/201000873-Parent-Guide)**[Guide](https://support.schoology.com/hc/en-us/articles/201000873-Parent-Guide)**